## **UTILISER LE PORTAIL ARC**

https://cruas-pom.c3rb.org/index.php

Cliquez sur Espace adhérent puis saisissez votre nom et le numéro de votre carte.

Une fois sur votre compte, il est possible :

- **De vérifier vos prêts** : en cliquant sur votre nom en haut à droite, puis sur « Mes prêts ».
- **De prolonger un prêt** : en cliquant sur « Prolonger le prêt » pour le document souhaité. Il est possible de le prolonger 2 fois de 3 semaines si plus de 15 jours ne se sont pas écoulés après la première relance.
- **De réserver un document :** en lançant une recherche sur un support, un titre, un auteur, un thème,… Une liste de documents apparaitra alors. Par exemple :

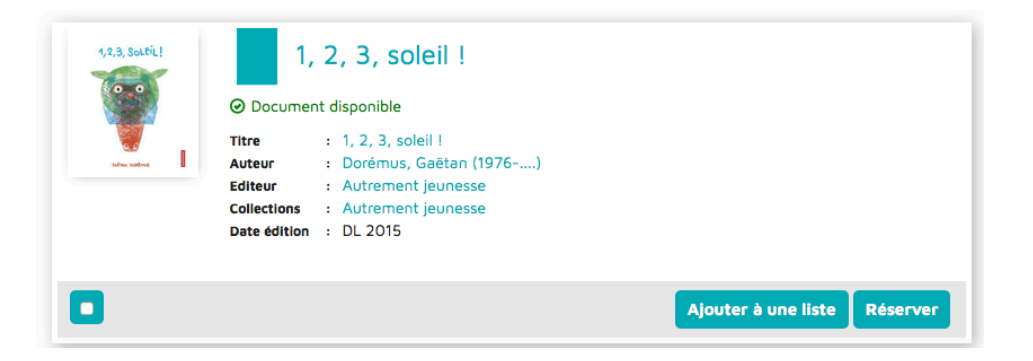

En choisissant **« Réserver »,** le premier document disponible sur le réseau vous sera affecté et mis à disposition dans la bibliothèque de votre choix.

Si vous cliquez sur le titre du document, plus d'informations apparaitront ainsi que la localisation dans le réseau des exemplaires. Vous pourrez toujours le réserver. Ou aller le chercher…

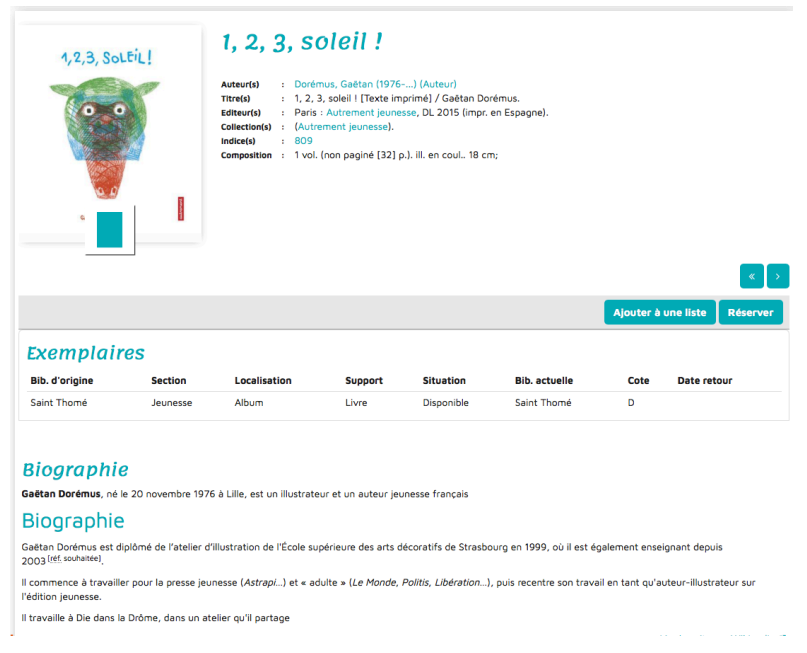